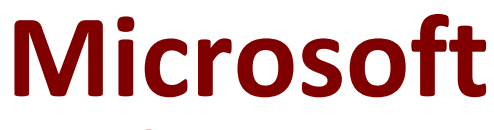

## **MO-200 Exam**

**Microsoft Excel Questions & Answers Demo**

# **Version: 4.0**

Topic 1, Clothing Orders

### Case Study

Exhibit.

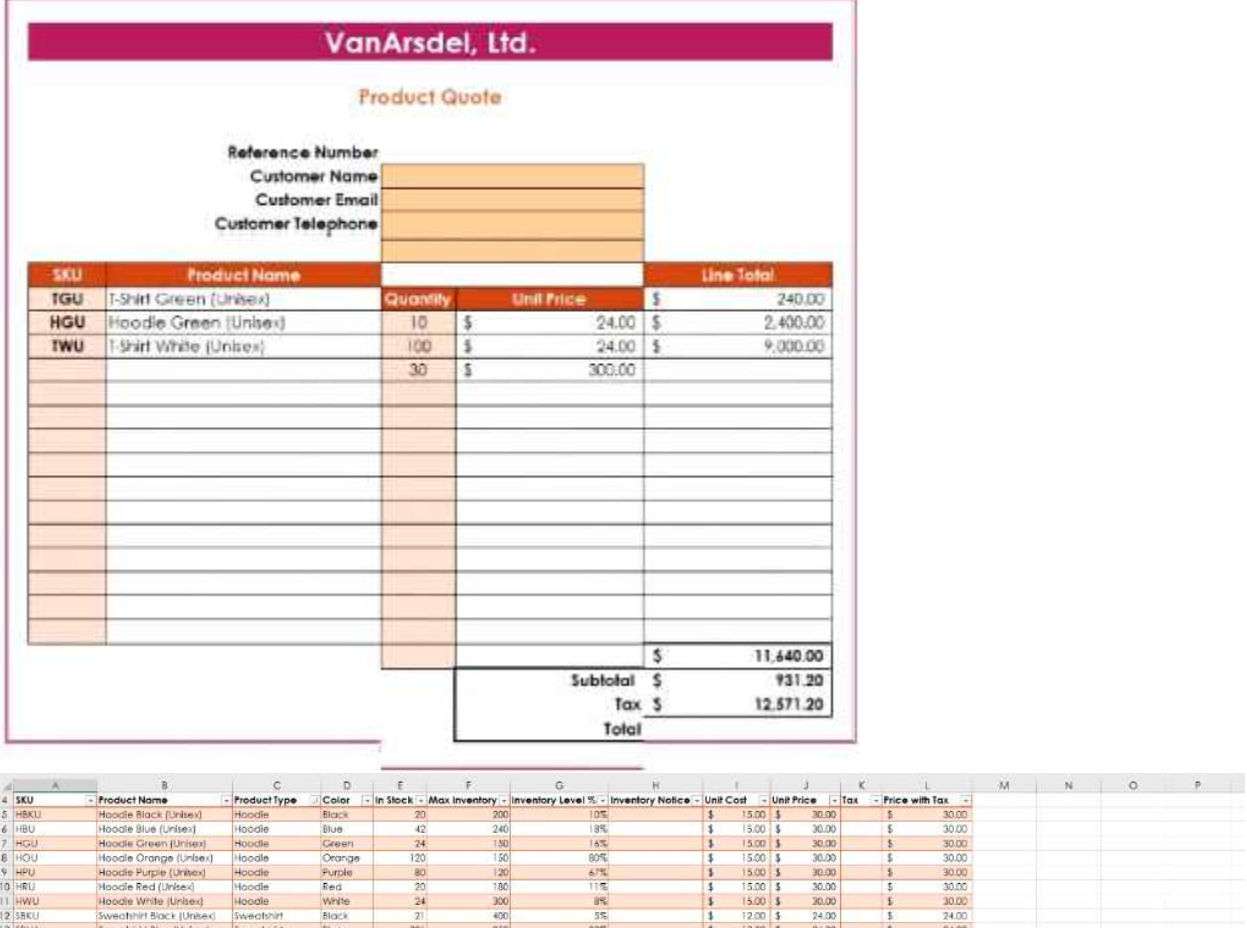

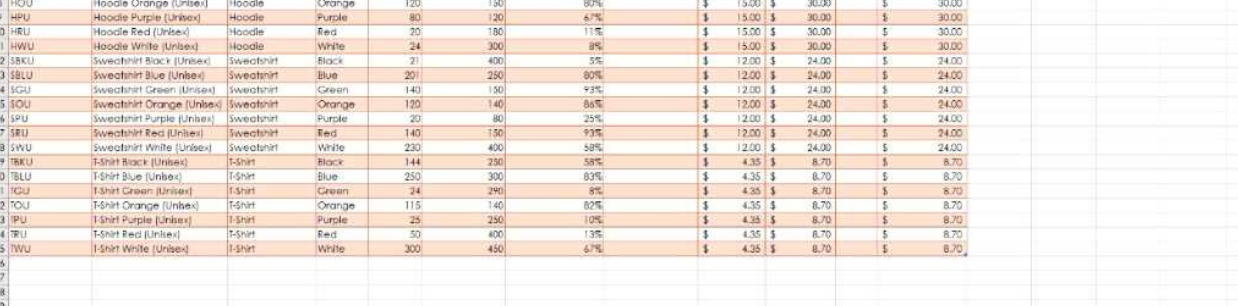

#### Questions & Answers PDF **Page 3**

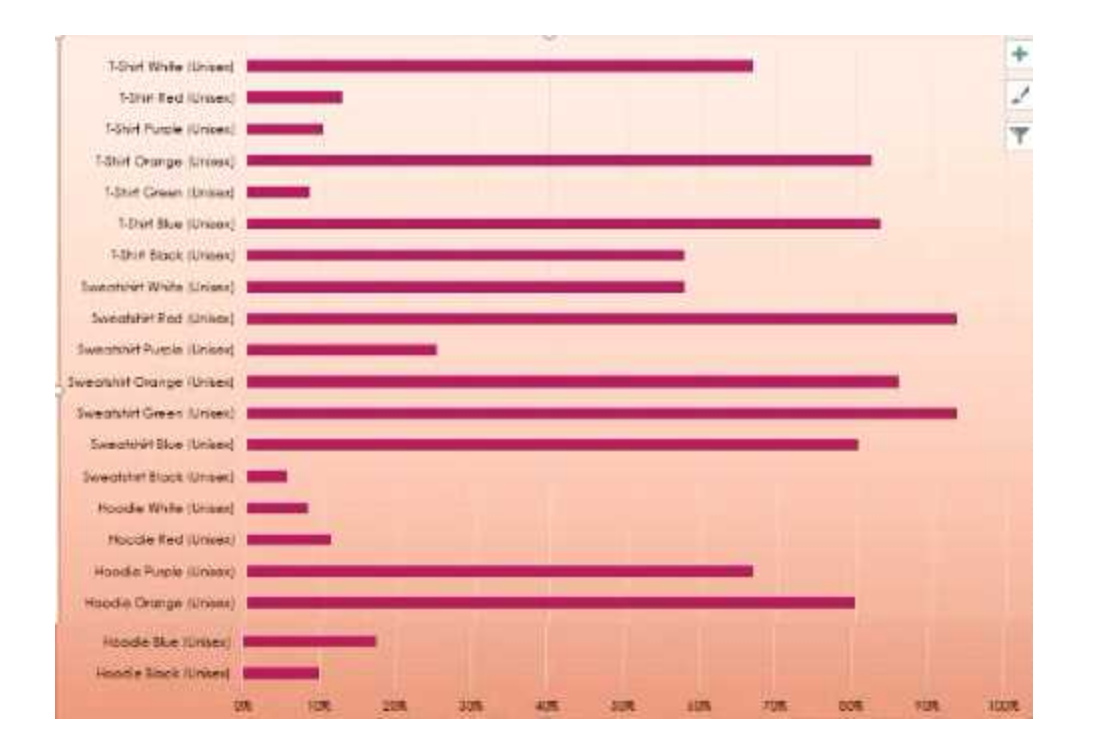

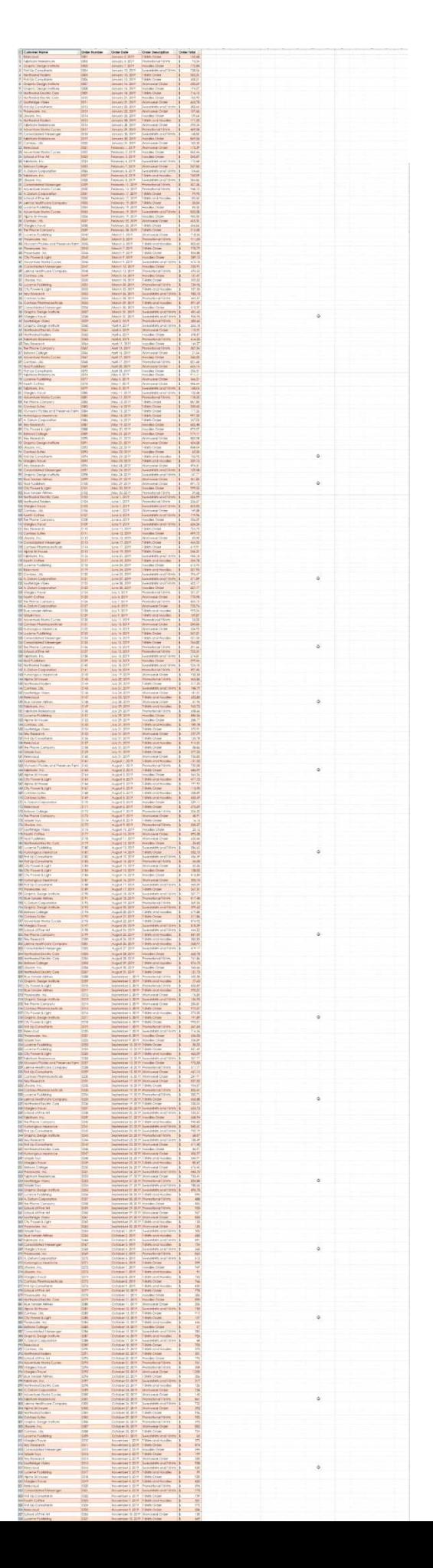

#### **Question: 1**

You are updating the sales spreadsheet for an online clothing store. On the "Quote'' worksheet move the cells E8:F32 up to correct the alignment by deleting cells E7:F7.

A. Explanation: Select and press delete on the home tab.

#### **Question: 2**

On the ''Prices'' worksheet, apply the Title style to cell A1.

A. Explanation:

Home Tab/ Styles group/ cell styles

#### **Question: 3**

On the ''Orders'' worksheet, filter the table data to display only the orders from ''Alpine SKI House.''

A. Explanation:

On the data tab, click filter. Display only alpine.

#### **Question: 4**

On the ''Prices'' worksheet, in the ''Tax column, enter a formula that multiples the value in the ''Unit Price'' column by cell L2.

**Answer: A**

A. Explanation:

 $=\n\begin{array}{c}\n\ast \\
\hline\n\end{array}$ 

#### **Question: 5**

On the ''Prices'' worksheet, in the ''inventory Notice'' column, use a function to display ''Low'' if the '' inventory Level % is below 15%. Otherwise, leave the ''Inventory Notice'' blank.

**Answer: A**

A. Explanation:

**Answer: A**

**Answer: A**

**Answer: A**

=IF(inventory level<15%), "low", ""). Select and drag to apply to other rows